## **ขั้นตอนการลงทะเบียนเรียนรายวิชา BUU MOOC**

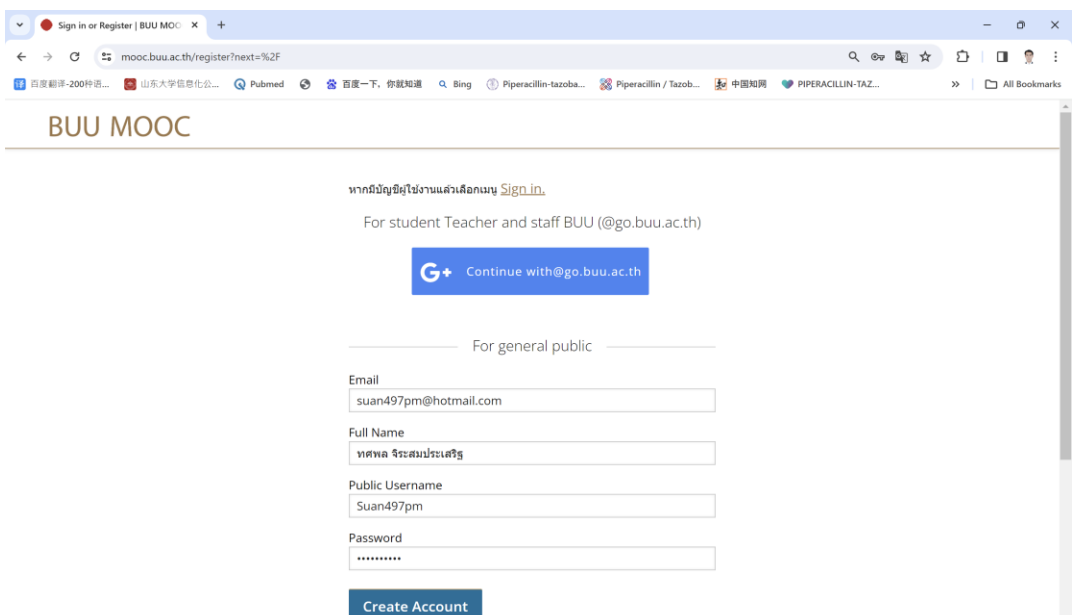

หากมีบัญชีผู้ใช้งานแล้วเลือกเมนู Sign in สำหรับนักเรียน ครูและบุคลากร มหาวิทยาลัยบูรพา ใช้ @go.buu.ac.th

Click ตรงแถบสีน้ำเงินได้เลย สำหรับบุคคลทั่วไปให้ใส่อีเมล ชื่อและนามสกุลจริง (เป็นชื่อที่จะปรากฏ

่ ในใบประกาศนียบัตรออนไลน์) ตั้งชื่อผู้ใช้งานและกำหนดรหัสผ่านสำหรับการเข้าใช้งานตามเงื่อนไข ที่กำหนด จากนั้นทำการ Create Account

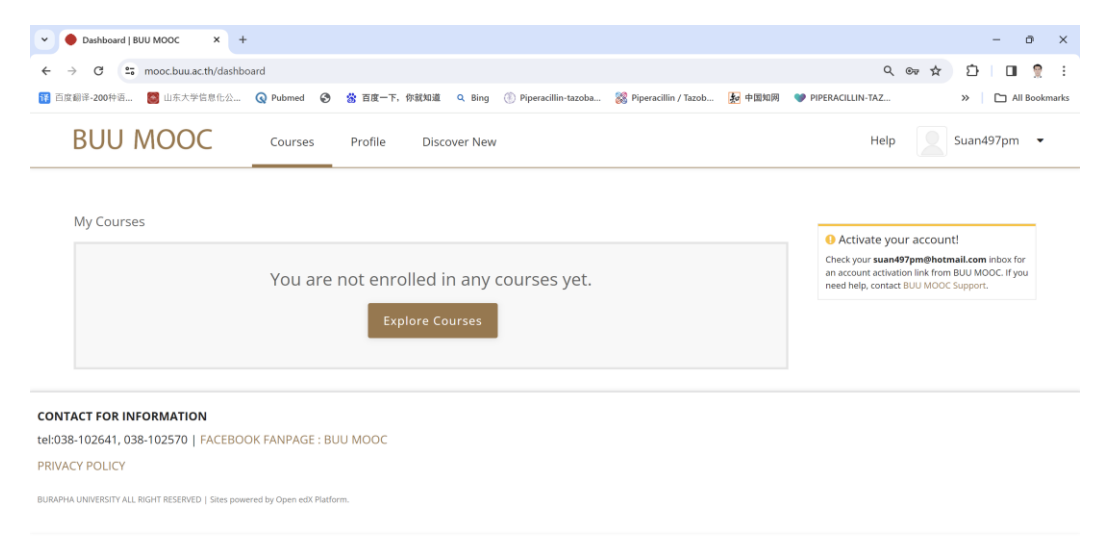

เลือกรายวิชาที่สนใจจะลงทะเบียนเรียนที่แถบสีน้ำตาล (Explore Courses)

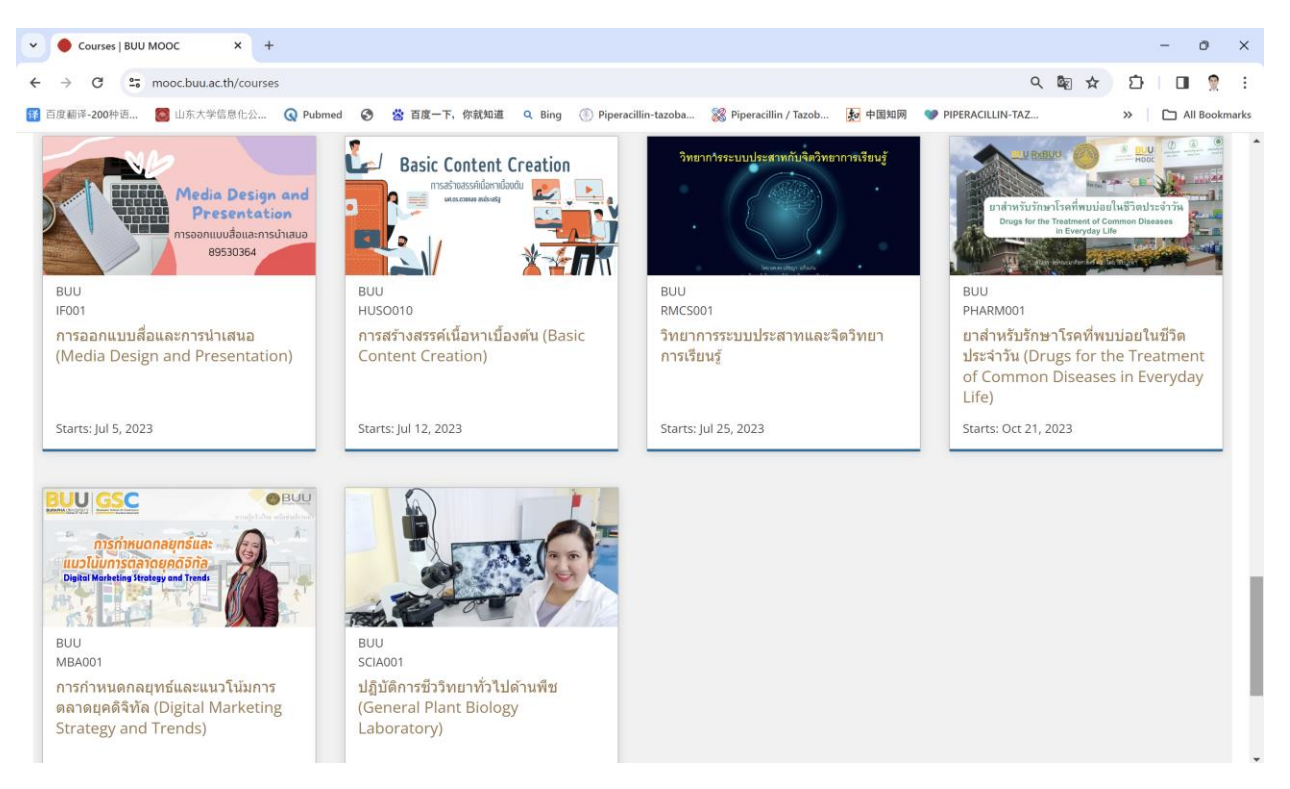

## ท าการเลือกคอร์สเรียนที่สนใจ

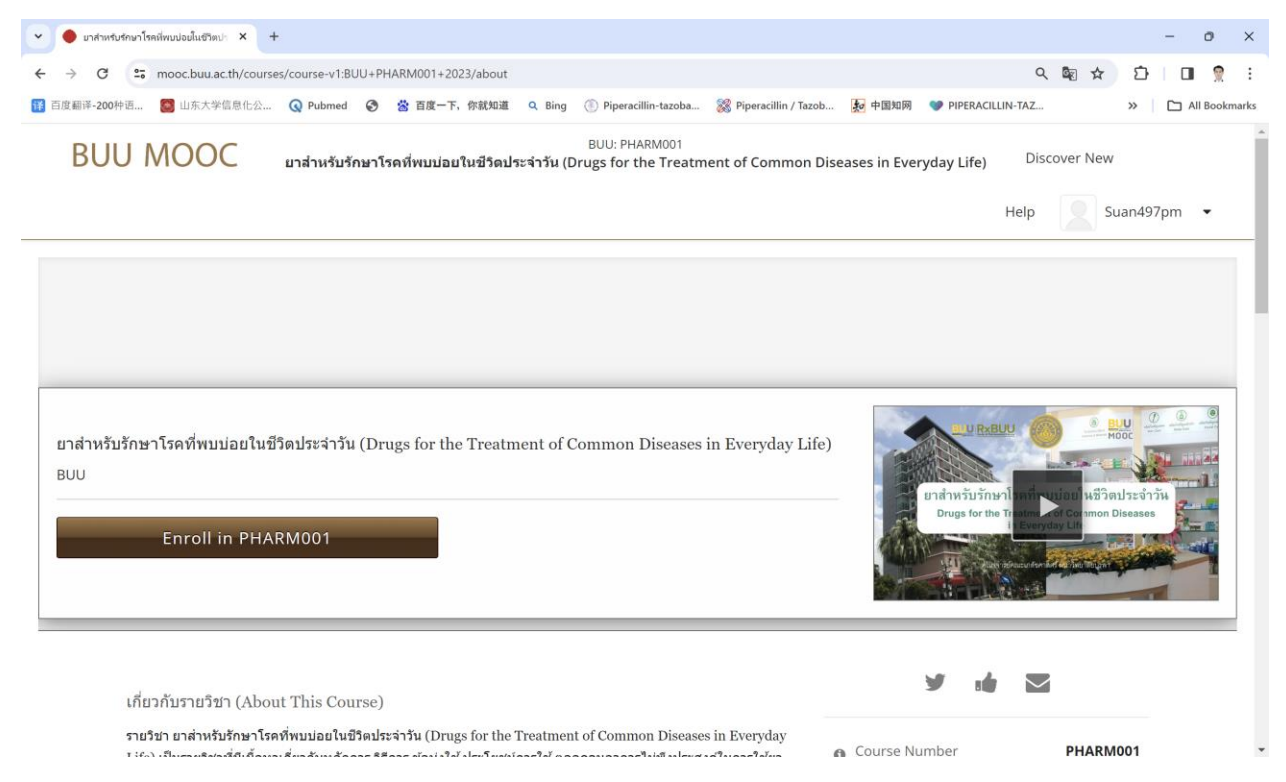

ทำการลงทะเบียนเรียนในคอร์สที่เลือกตรงแถบสีน้ำตาล Enroll in PHARM001

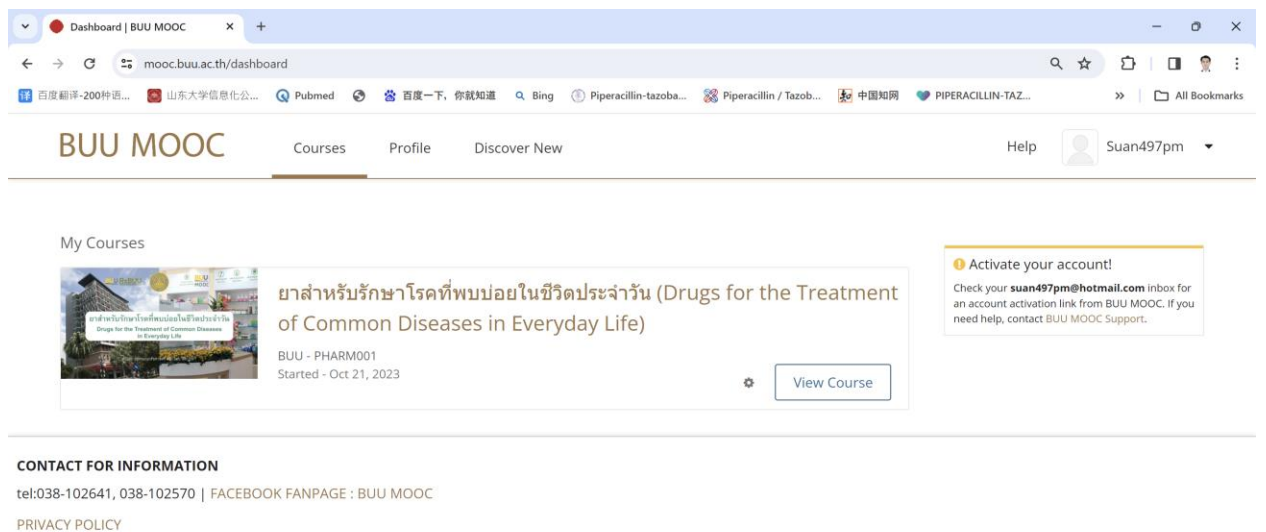

BURAPHA UNIVERSITY ALL RIGHT RESERVED | Sites powered by Open edX PI

# จะปรากฏหน้าจอแสดงคอร์สเรียนที่ได้ทำการลงทะเบียนเรียนไว้ เลือก View Course เพื่อดูรายละเอียดของ รายวิชา

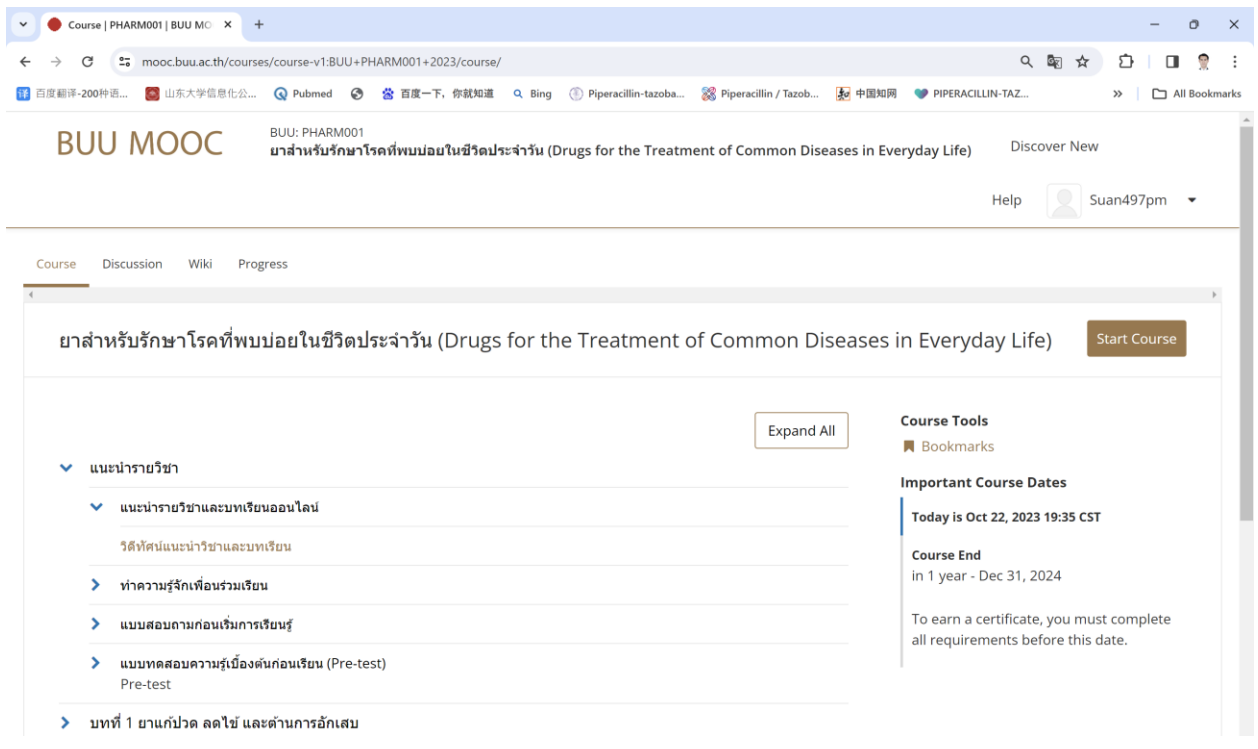

รายละเอียดของรายวิชาที่ปรากฏในคอร์สที่ได้ลงทะเบียนเรียนไว้

เรียนได้ทุกเพศ ทุกวัย สามารถเรียนได้ตลอดเวลาที่สะดวก กำหนดช่วงเวลาเรียนได้ด้วยตนเอง ไม่กำหนด ระยะเวลาในการเรียน หลังเรียนจบและผ่านตามเกณฑ์ของรายวิชาจะได้รับใบประกาศนียบัตรออนไลน์

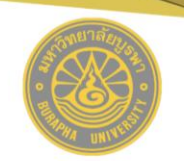

### CERTIFICATE OF BUU MOOC

is presented to

#### Totsapol Jirasomprasert

has successfully completed the Open Online Course

Drugs for the Treatment of Common Diseases in Everyday Life

On October 22, 2023

Totisapol J.

(Mr.Totsapol Jirasomprasert) Course Director Faculty of Pharmaceutical Sciences, Burapha University

ตัวอย่าง ใบประกาศนียบัตรออนไลน์